## **Periodi PM e PI (modalità fruizione periodo)**

## **Modalità fruizione REALE**

Usando la modalità di fruizione R Reale (o nulla) si gestirà l'intero periodo come in presenza e si invierà il periodo MIUR con il codice MIUR legato al programma.

Le date di inizio e fine periodo sono le date del livello superiore, ovvero della testata (il dettaglio è inutile in questo caso).

## **Modalità fruizione VIRTUALE**

Usando la modalità di fruizione V Virtuale si gestirà l'intero periodo come virtuale e si invierà il periodo MIUR come la concatenazione della modalità di fruizione V e del codice MIUR legato al programma (prendendo il secondo carattere).

Ad esempio V1 (se nel programma vi è 01 Accordi UE) oppure V2 (se nel programma vi è 02 Altri accordi internazionali - vedi esempio sotto) oppure V3 (se nel programma vi è 03 Free Movers). In assenza di modalità di fruizione si prenderà il dato a livello di programma, se manca anche lì il default è '01'.

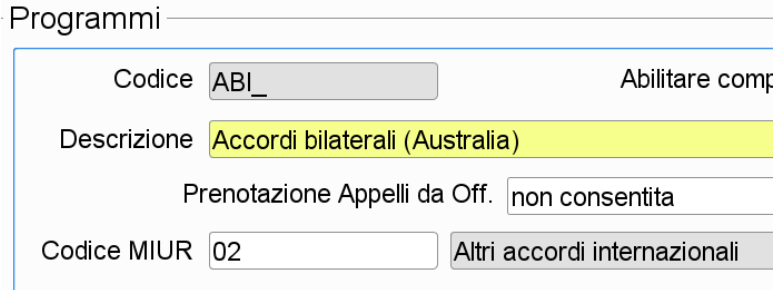

Le date di inizio e fine periodo sono le date del livello superiore, ovvero della testata (il dettaglio è inutile in questo caso).

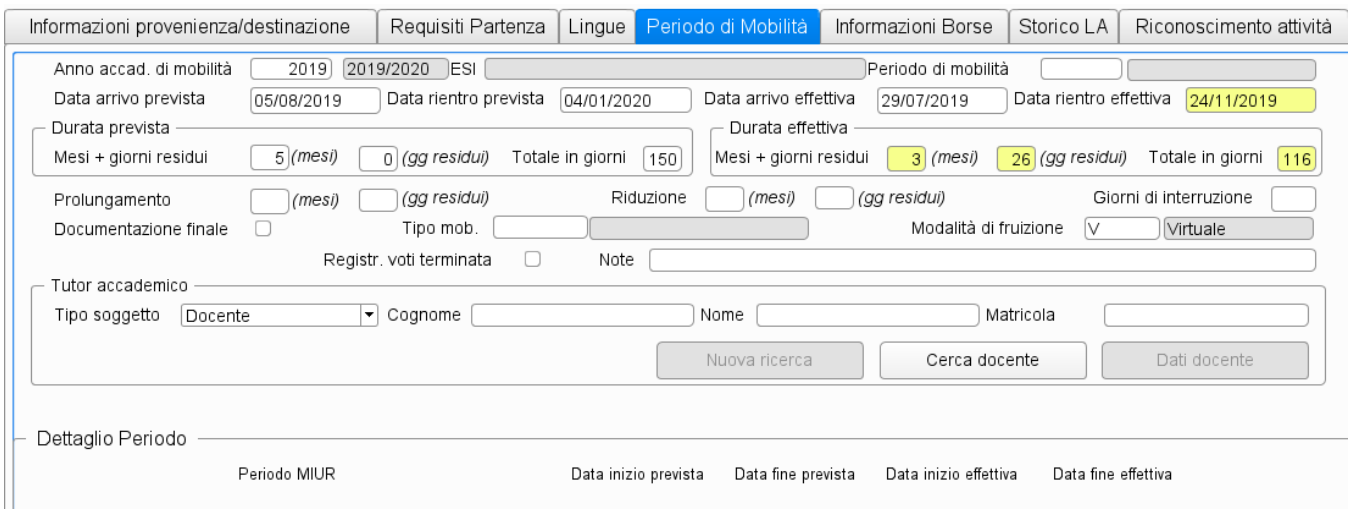

## **Modalità fruizione MISTA**

Ш

Quando l'invio dei dati di mobilità ha come fonte di estrazione dati [MOBIL\_PERIODO], le informazioni sono recuperate dal modulo dei programmi di mobilità - "pacchetto Mobilità" di Esse3.

Quando l'invio dei dati di mobilità ha come fonte di estrazione dati [MOBIL\_INCOMING], le informazioni sono recuperate dal "pacchetto Mobilità" di Esse3 legato a studenti incoming SI.

E' necessario associare il codice MIUR relativo alla tipologia di periodo di mobilità in Organizzazione della mobilità internazionale --> Programmi --> Dettaglio. In assenza di codice MIUR relativo alla tipologia di periodo di mobilità in Organizzazione della mobilità internazionale --> Programmi --> Dettaglio, si considera 01 come default.

E' possibile gestire a livello di periodo di mobilità (maschera Periodi di mobilità) lo spezzettamento dell'intero periodo in parti - periodi di fruizione mista - (in cui una o più parti sono virtuali).

Il Tab. Periodi di mobilità di Riepilogo Carriera ANS recupererà correttamente i periodo inseriti, saranno considerate le date inserite a livello di dettaglio, se nulle vengono prese le date del livello superiore, ovvero della testata.

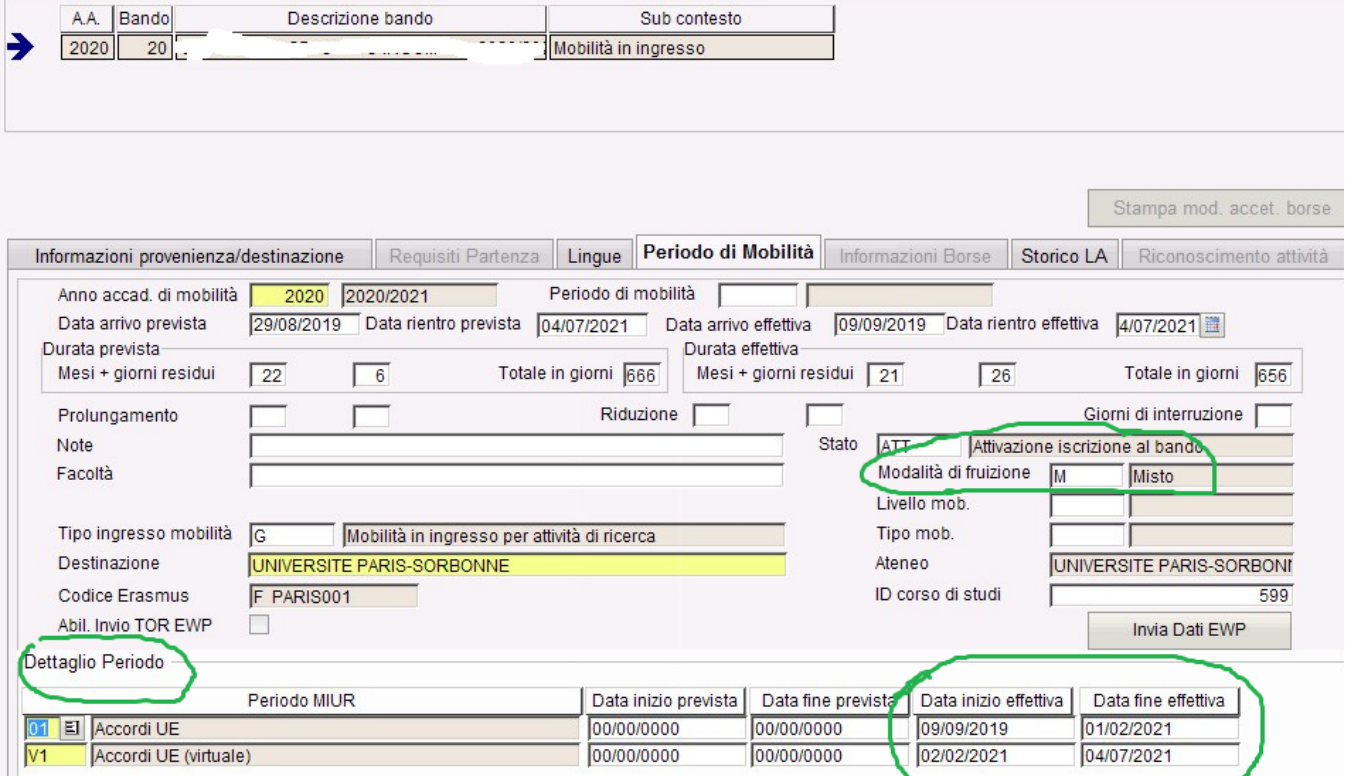